## ÉDITION DEVIS POUR LES CLIENTS

Ce document contient les étapes à suivre pour créer et modifier un devis pour vos clients.

## 1. Générer un devis

La première étape consiste à établir un devis. Cela doit être fait à partir de l'étape 3 de la passerelle de paiement, avec le bouton Générer un devis et en acceptant la boîte de dialogue de confirmation.

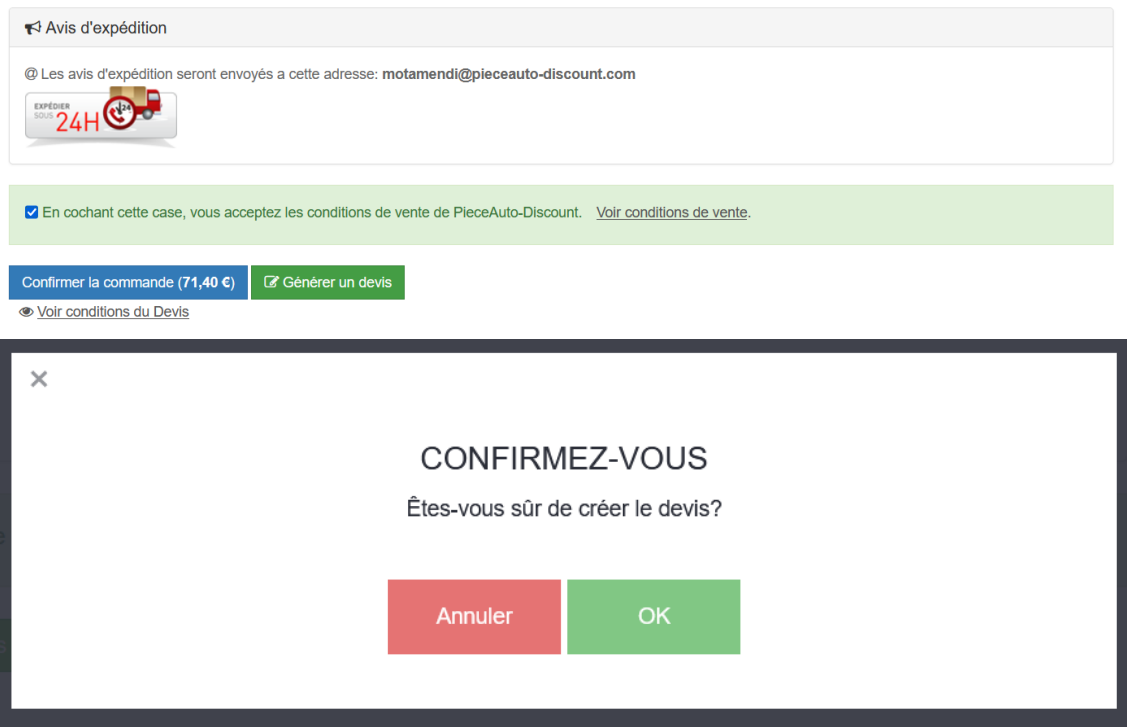

## 2. Modifier le devis du client

Lors de la génération du devis, la page vous redirigera automatiquement vers la page d'édition du devis créé. De là, vous pouvez effectuer plusieurs actions :

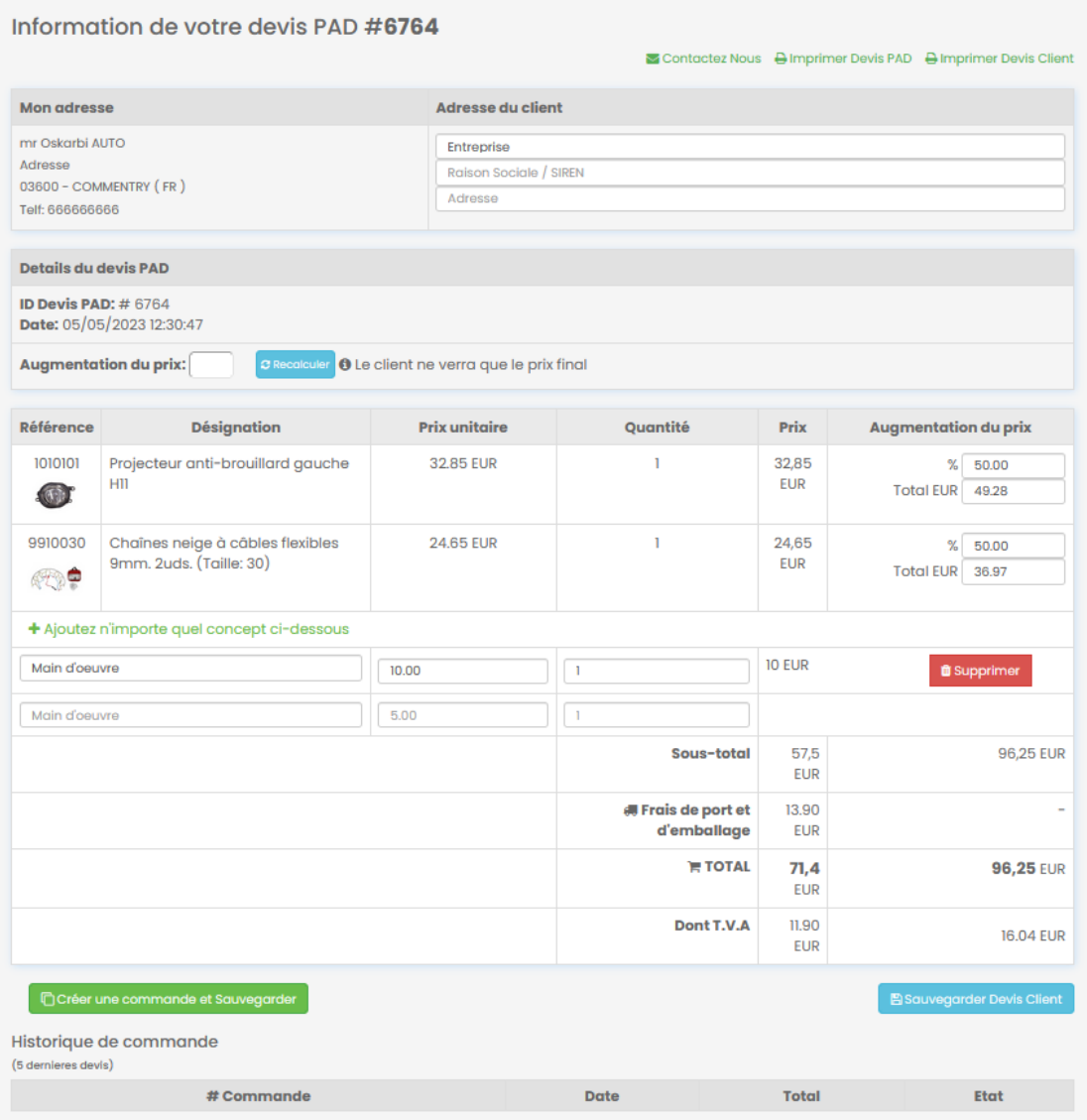

- Ajouter/Modifier l'adresse du client (facultatif) : cette adresse sera affichée sur la page d'impression du devis client.
- Modifier l'augmentation de prix : il y a deux façons de le faire :
	- o En saisissant un pourcentage dans la zone de texte "Augmentation du prix" et en cliquant sur le bouton Recalculer, tous les prix du tableau ci-dessous seront automatiquement mis à jour.
	- o Vous pouvez également modifier le prix de chaque article à votre convenance :
		- Vous pouvez entrer un pourcentage dans la zone de texte "%".
		- Vous pouvez entrer un prix total dans la zone de texte "Total EUR".
- Ajouter des concepts : Vous pouvez également ajouter n'importe quel concept supplémentaire tel que la main-d'œuvre, etc. au devis.
- Sauvegarder devis client : ce bouton enregistrera toutes les modifications apportées aux actions décrites ci-dessus.
- Créer une commande et Sauvegarder : avec ce bouton, toutes les modifications apportées aux actions décrites ci-dessus seront enregistrées et, en outre, une

nouvelle commande sera créée dans PAD avec les lignes d'articles qui apparaissent dans le tableau.

- Supprimer des concepts :
- Imprimer Devis PAD : sur cette page d'impression, vous pouvez voir votre devis PAD (devis de la commande que vous allez passer)

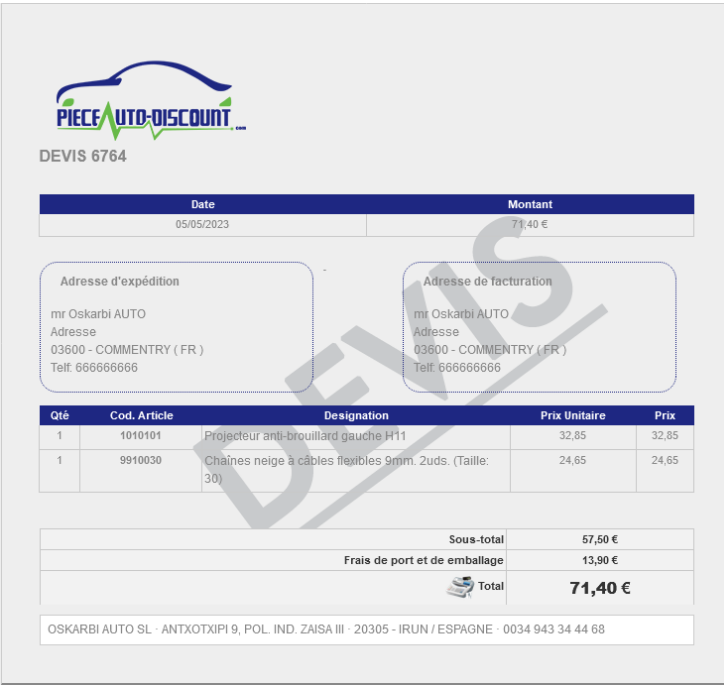

• Imprimer Devis Client : sur cette page d'impression, vous pouvez voir le devis de votre client (devis que votre client verra)

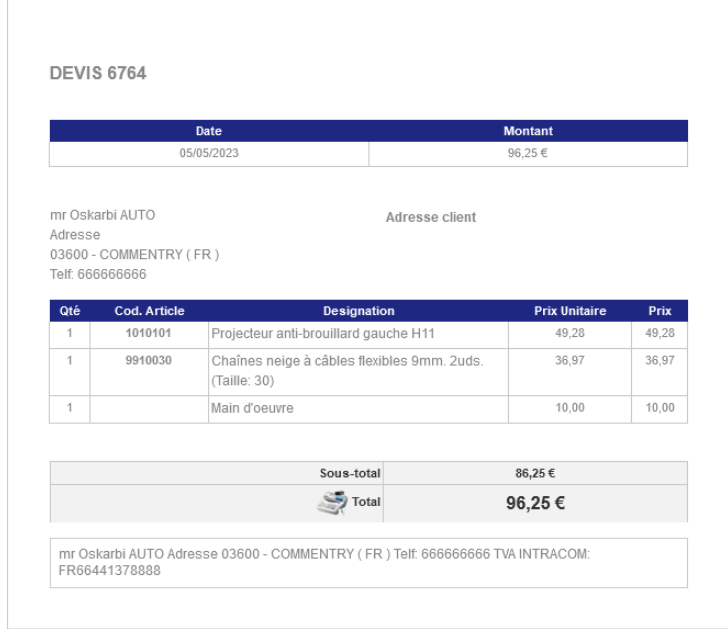

## 3. Mes Devis

Depuis la section Mes Devis, vous pourrez voir la liste de vos devis créés et vous pourrez effectuer les actions suivantes:

- Créez une commande dans PAD avec les articles sélectionnés.
- Modifier le devis de votre client.
- Supprimer le devis.
- Imprimez le devis PAD et le devis de votre client.

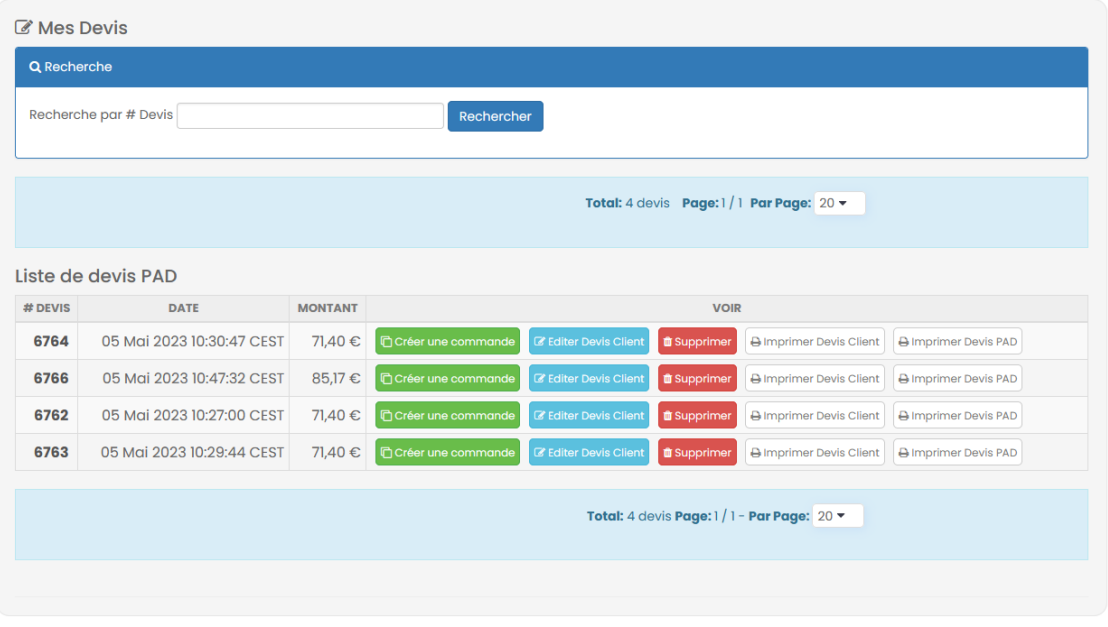